## Law Summer Housing Deposit Instructions

1. Navigate to albert.nyu.edu.

## **MAN**

## **Albert Login**

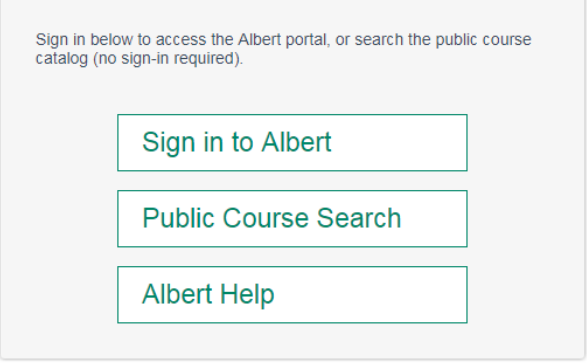

2. Click the "Sign in to Albert" button and log in with your NYUHome credentials (NetId and password).

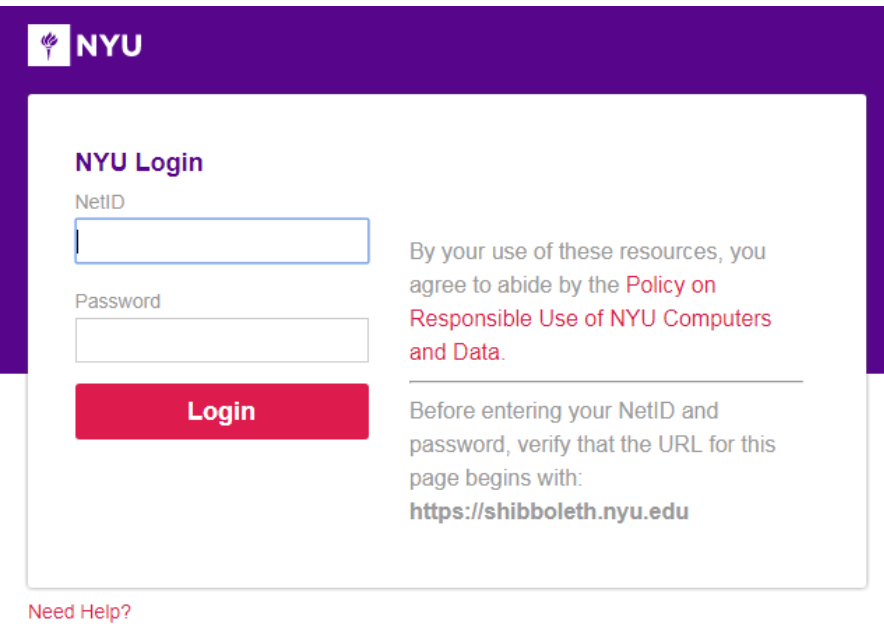

3. In Albert under the "Housing" tab, click the "NYU Housing Payments" link.

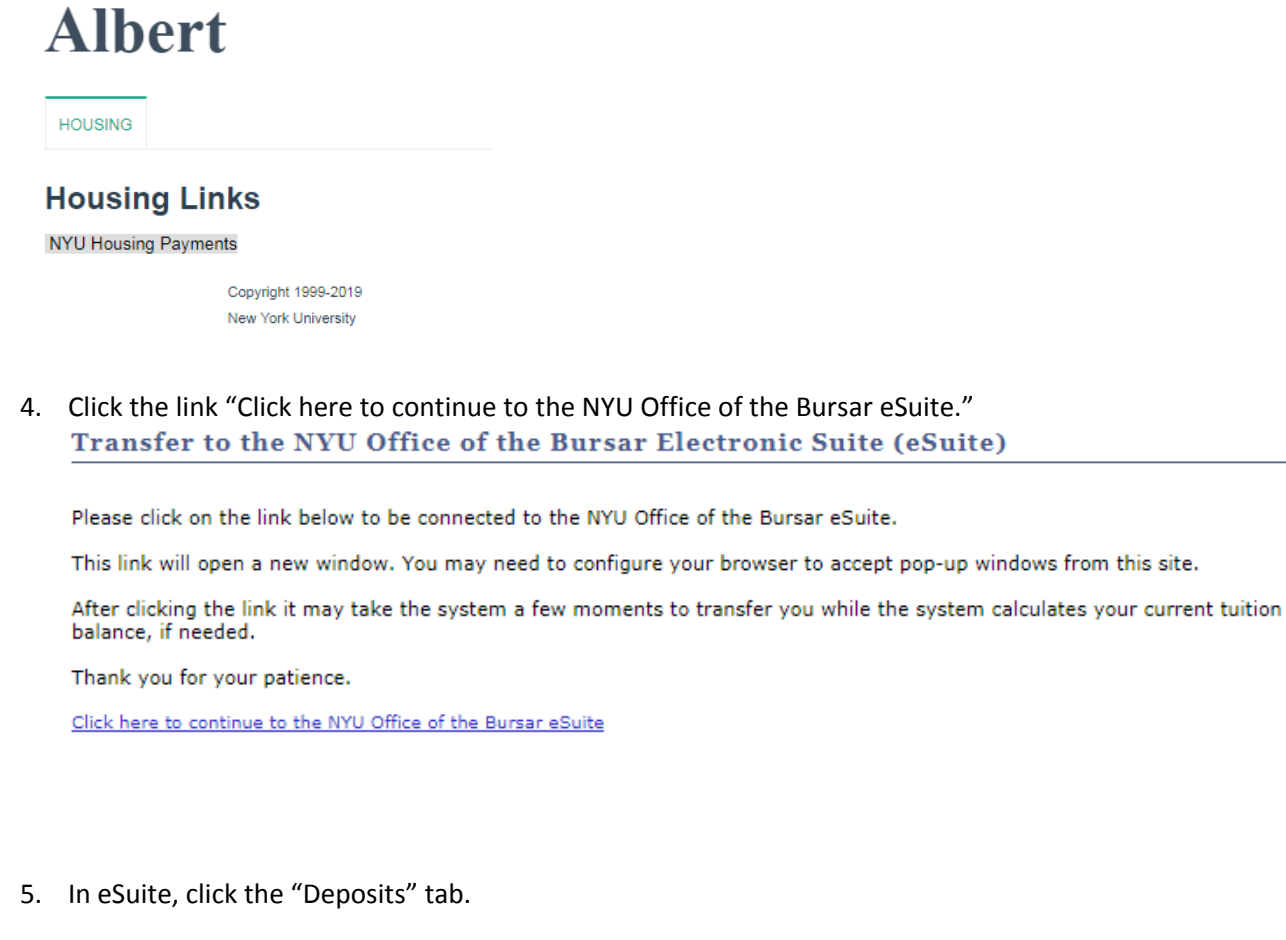

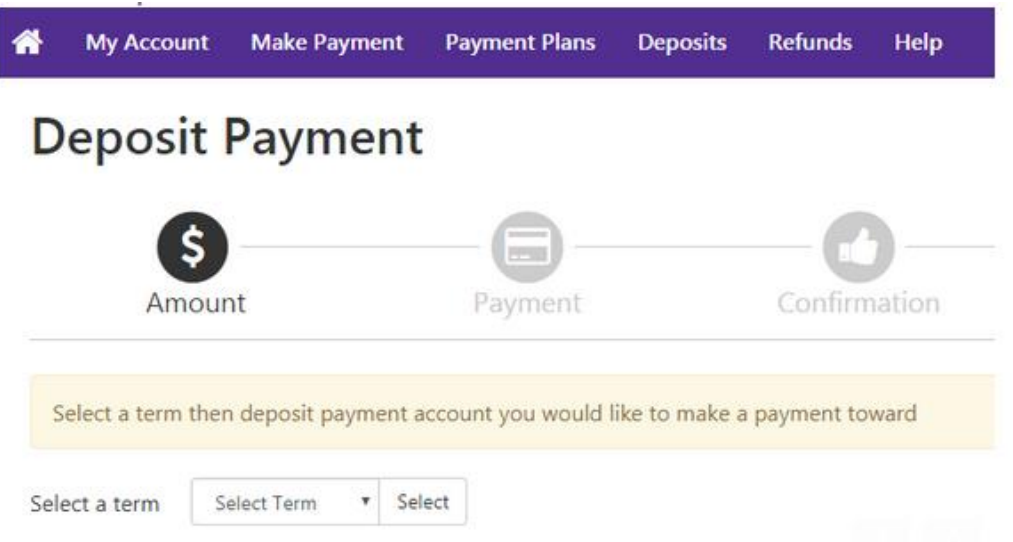

6. Select the Summer term from the drop-down. Be sure to select "**Law Summer Housing Deposit**" in the second drop-down and continue with the payment.

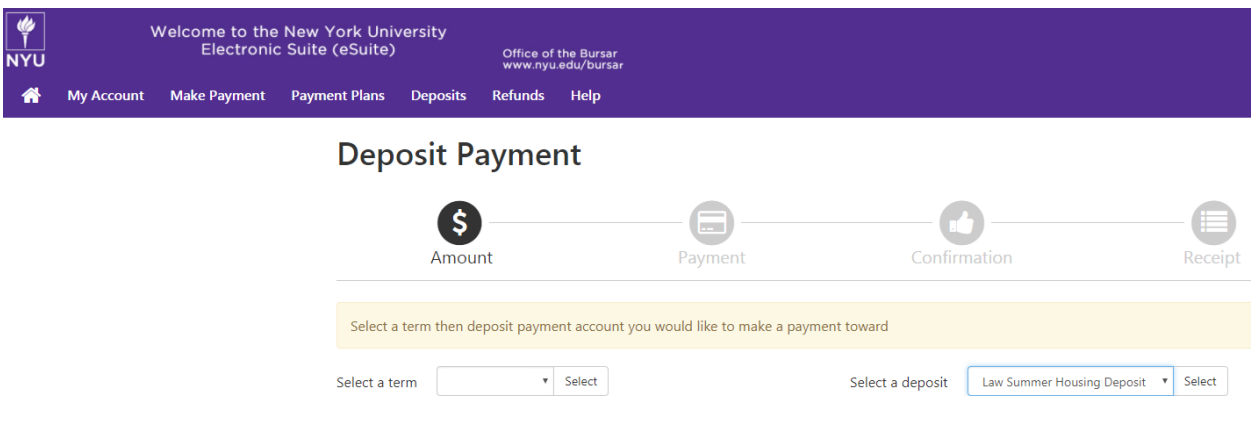